## **Included Items**

- 1 USB cable with additional power connection
- 4 screws, M4x8mm

**TE Touch Solutions Technical Support** Online self-help www.elotouch.com/go/websupport

Technical Support contacts in your region: www.elotouch.com/go/contactsupport

North America TE Touch Solutions 301 Constitution Drive

Menlo Park, CA 94025 www.elotouch.com

Europe

Asia-Pacific Tel +32 (0)16 35 21 00 Tel +81 (45) 478-2161 Fax +32 (0)16 35 21 01 Fax +81 (45) 478-2180 elosales@elotouch.com www.tps.co.jp

Tel 1-305-428-5210 Fax 1-305-717-4909 www.elotouch.com.ar

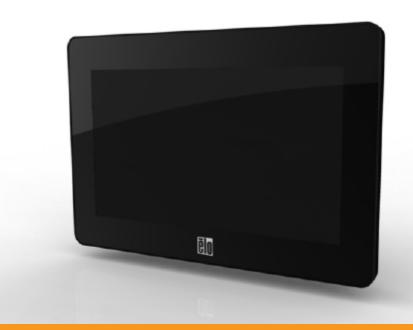

## **Quick Installation Guide** Elo TouchSystems 0700L

Touch and Non-Touch Monitors

Tyco Electronics Corporation and its Affiliates in the TE Touch Solutions business unit of the TE Connectivity Ltd. family of companies (collectively "TE") reserves the right to change or update, without notice, any information contained herein; to change, without notice, the design, construction, materials, processing or specifications of any products; and to discontinue or limit production or distribution of any

No part of this publication may be reproduced, transmitted, transcribed, stored in a retrieval system, or translated into any language or computer language, in any form or by any means, including, but not limited to, electronic, magnetic, optical, chemical, manual, or otherwise without prior written permission of Tyco Electronics Corporation.

Elo (logo), Elo TouchSystems, TE Connectivity, TE connectivity (logo) and TE (logo) are trademarks of the TE Connectivity Ltd. family of

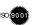

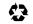

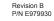

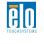

www.elotouch.com

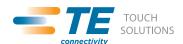

## Installation

Please go to <a href="www.elotouch.com/support">www.elotouch.com/support</a> to verify you have the latest drivers before installing this device. Turn off your computer before installation.

Remove the cable cover by pressing down on the latch and sliding outward.

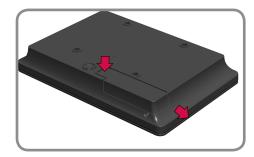

Install USB cable and route cable through the bottom of the opening as shown.

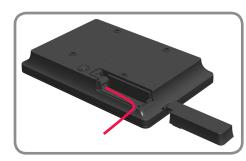

Reinstall the cable cover.

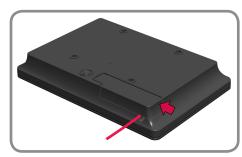

4 (Optional) The monitor can be attached to any standard 75mmx75mm VESA mounting bracket using the 4 - M4x8mm mounting screws included with the monitor.

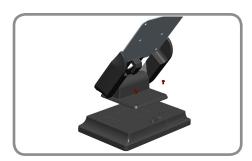

Plug the other end of the cable labeled "DATA cable" to a USB port on the computer.

NOTE: Some computers may require additional power by plugging the "Aux Power Cable" connector into an additional USB port.

6 Install the DisplayLink and touch drivers on your computer.

Note: This monitor can not function as primary display during boot-up. An additional display must be used to install the DisplayLink driver on the computer.

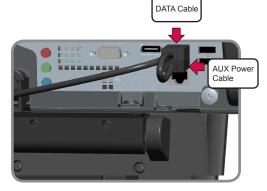

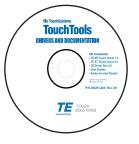